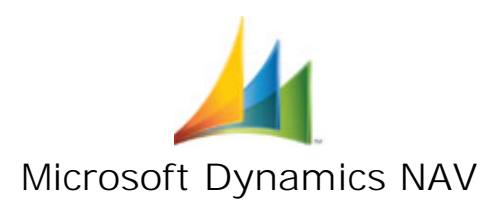

# KINDERMANN TCV GmbH

# **Dokumentation zum**

# **Modul zur temporären MwSt.-Senkung (Hin- und Rückumstellung)**

für

# Microsoft® Dynamics NAV / Business Central für alle Versionen von Version NAV 2013 bis Business Central

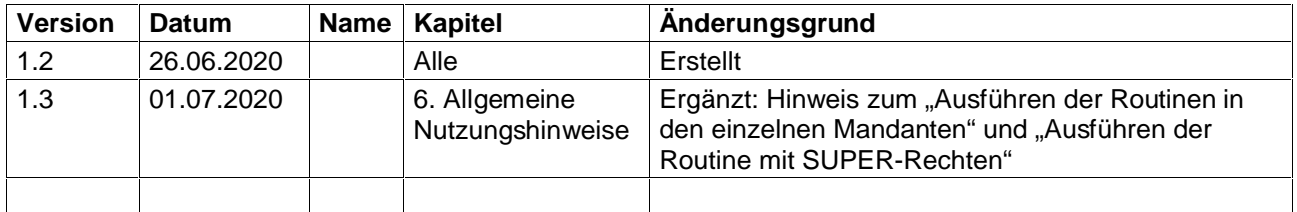

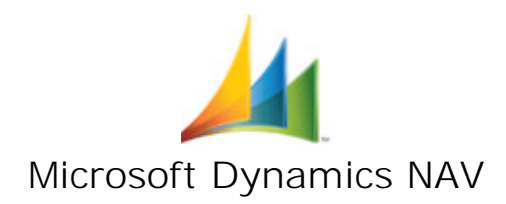

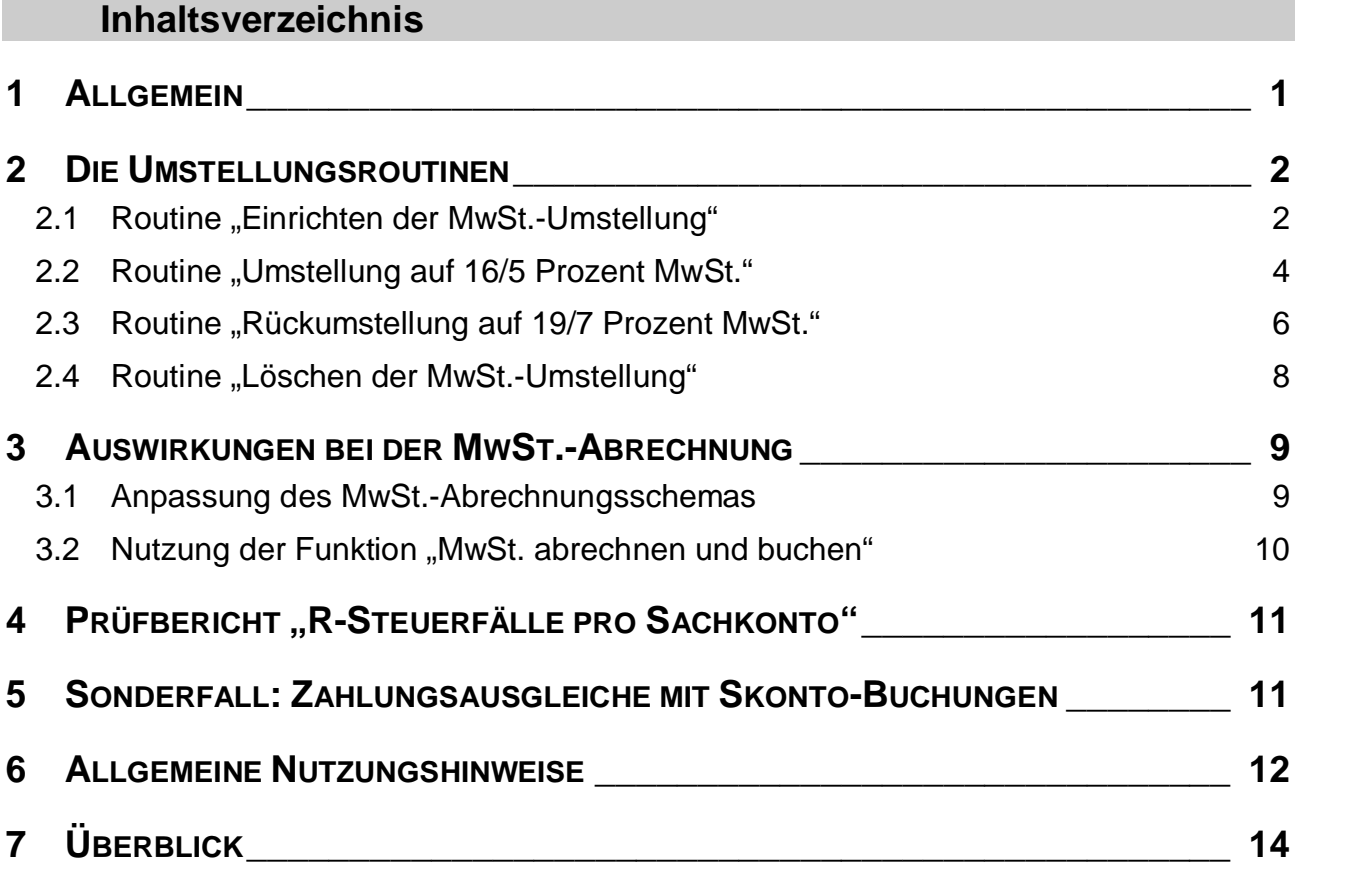

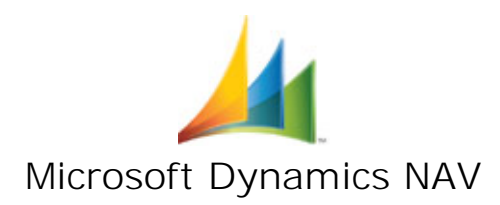

# **Zeichen- und Syntax-Erläuterung**

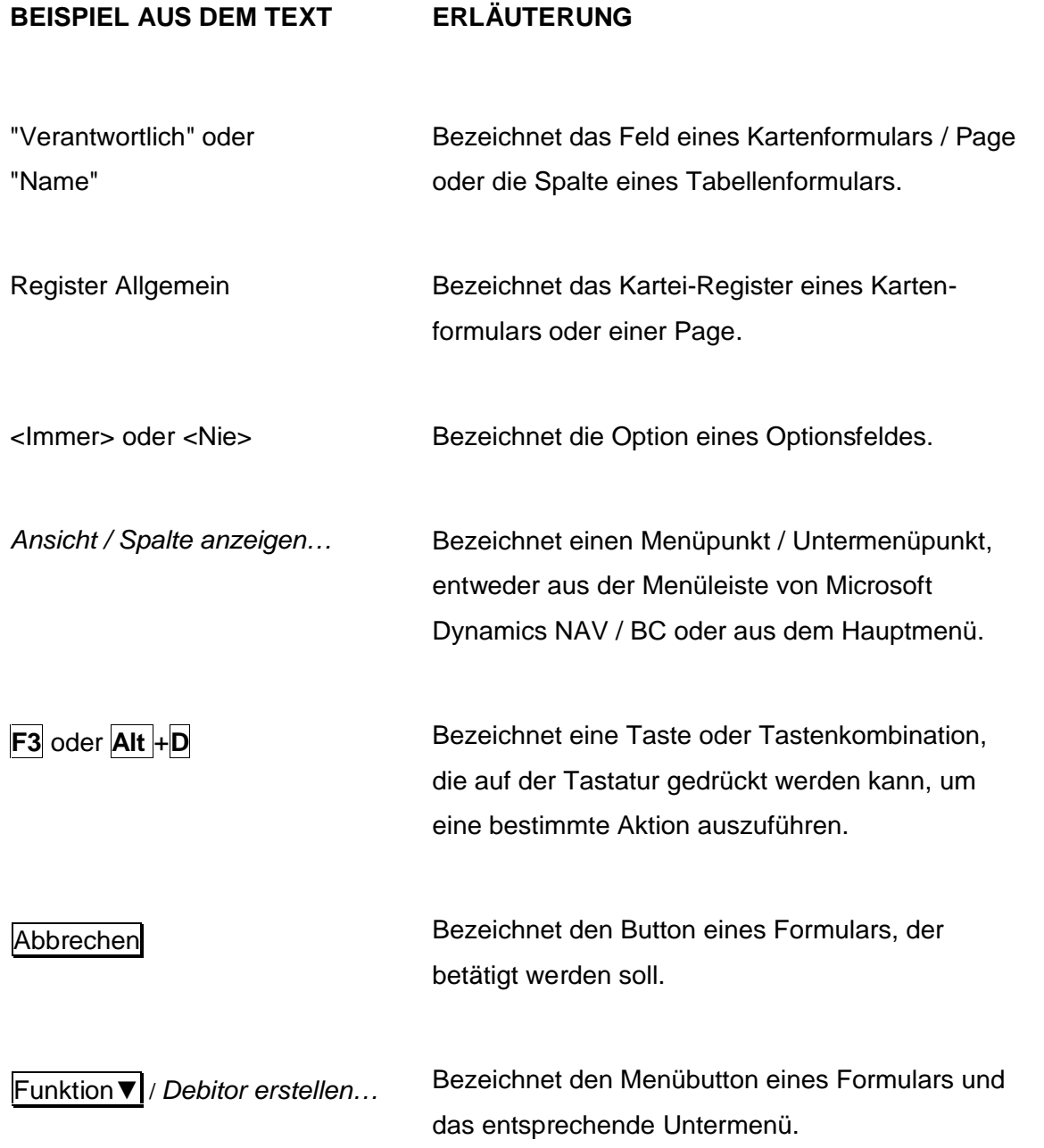

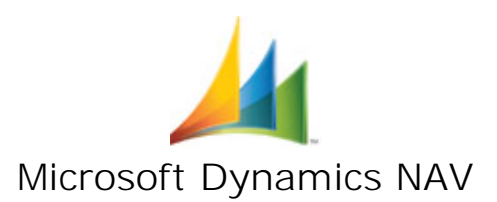

## **1 Allgemein**

Das Bundeskabinett hat am 03.06.2020 die befristete Senkung der Mehrwertsteuer beschlossen. Die Mehrwertsteuer wird im Rahmen des Konjunkturpaketes für sechs Monate (vom 1. Juli 2020 bis 31. Dezember 2020) von 19 Prozent auf 16 Prozent gesenkt werden. Gleichlautend wird der ermäßigte Steuersatz von 7 Prozent auf 5 Prozent gesenkt.

Im Rahmen des vom Gesetzgeber vorgegebenen sehr kurzen Zeitraums bis zur Umstellung ist weder eine individuelle Umstellung für jedes einzelne Unternehmen bzw. für jeden Mandanten möglich, noch könnten Sie anwenderseitig alle Auswertungen, alle Berichte, alle Importe und Exporte so anpassen, dass eigene Sachkonten eingesetzt werden könnten.

Gefordert war somit eine schnelle, universelle und für Sie einfach beherrschbare Anpassung. Auch in dieser besonderen Herausforderung müssen Sie sich darauf verlassen können, dass wir Ihnen eine komfortable Unterstützung bereitstellen.

Dementsprechend haben wir den Weg eines temporären Austauschs der MwSt.-Buchungsgruppen bei Beibehaltung der Sachkonten gewählt. Inzwischen hat auch DATEV die Beibehaltung der Sachkonten für ihre Anwender vorgeschlagen.

Die Vorbereitung, die Umstellung, die Rückumstellung und die Löschung erfolgt dabei durch vier Automatik-Routinen, die Ihnen in der Maske / Page "Finanzbuchhaltung Einrichtung" bereitgestellt werden.

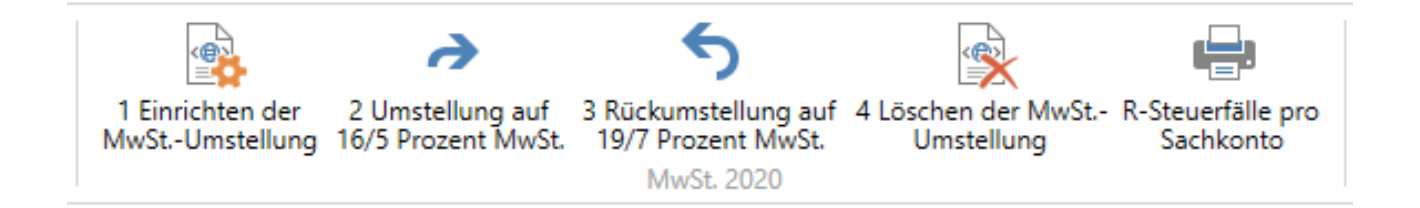

Sie können damit die Reduzierung des MwSt.-Satzes und auch die Rückumstellung automatisch vom Dynamics NAV System ausführen lassen.

Zusätzliche Lizenzkosten bzw. Update-Gebühren treten bei unserer Lösung nicht auf!

Die Vorbereitung, der Austausch, die Rückstellung und die Löschung erfolgen dabei durch vier Automatik-Routinen, die Ihnen in der Maske / Page "Finanzbuchhaltung Einrichtung" bereitgestellt werden.

- 1. Routine "Einrichten der MwSt.-Umstellung"
- 2. Routine "Umstellung auf 16/5 Prozent MwSt."
- 3. Routine "Rückumstellung auf 19/7 Prozent MwSt."
- 4. Routine "Löschen der MwSt.-Umstellung"

Zusätzlich wird ein Prüfbericht "R-Steuerfälle pro Sachkonto" zur Verfügung gestellt, mit dem die unterschiedlichen Steuerfälle pro Sachkonto ausgegeben werden können.

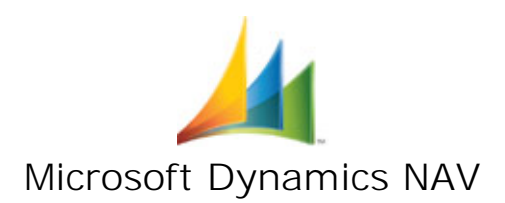

## **2 Die Umstellungsroutinen**

Alle vier nachfolgend beschriebenen Routinen für die Umstellung der MwSt.-Sätze wurden in die Ansicht "Finanzbuchhaltung Einrichtung" integriert. Ebenso der Bericht "R-Steuerfälle pro Sachkonto".

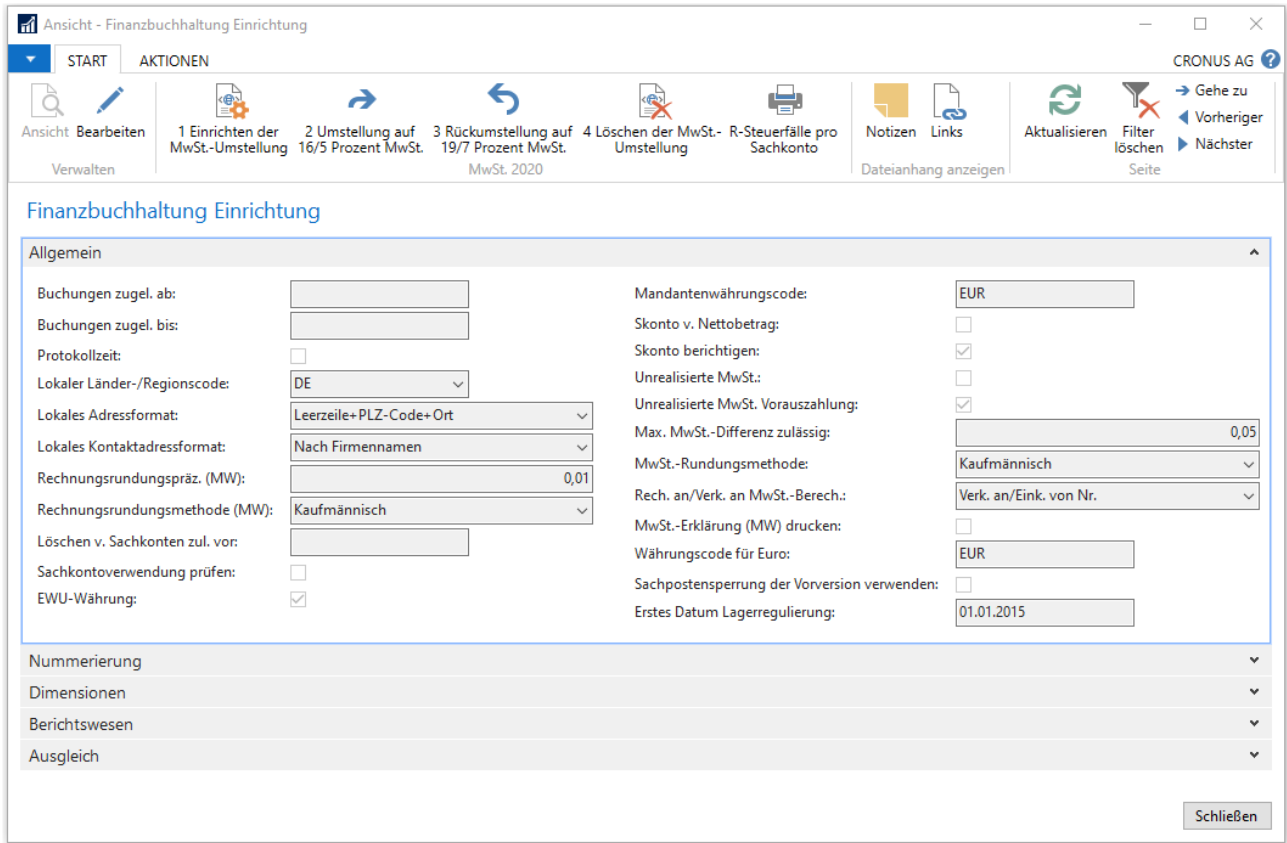

### **HINWEIS:**

Die nachfolgend beschriebenen Routinen sind einzeln in allen erforderlichen Mandanten zu starten. Sie gelten immer für den Mandanten, in dem sie ausgeführt wurden. Gibt es allerdings in der Datenbank mandantenübergreifende Prozesse, müssen die betreffenden Mandanten unbedingt gleichlautend umgestellt werden.

### **2.1 Routine "Einrichten der MwSt.-Umstellung"**

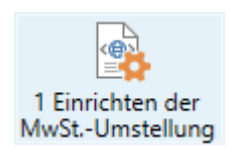

Mit dieser Routine erfolgt die vollautomatische Erstellung eigener, temporärer MwSt.-Buchungsgruppen mit den reduzierten MwSt.-Sätzen. Dabei wird zu jeder vorhandenen MwSt.-Produktbuchungsgruppe mit 19% bzw. 7% je eine neue<br>MwSt.-Produktbuchungsgruppe mit reduziertem Steuersatz erzeugt.

MwSt.-Produktbuchungsgruppe mit reduziertem Steuersatz erzeugt. Diese Buchungsgruppen werden mit einem angefügten <R> für <Reduziert> gekennzeichnet. Im Ergebnis existieren im System zusätzliche neue MwSt.-Produktbuchungsgruppen, die bis auf den reduzierten Steuersatz mit den bereits vorhandenen Buchungsgruppen identisch sind.

Beispiel: Die Routine prüft die existierende Einrichtung für die Buchungen und findet die bisher verwendete MwSt.-Produktbuchungsgruppe "VOLL". Zu dieser wird eine zusätzliche MwSt.-Produktbuchungsgruppe "VOLLR" angelegt.

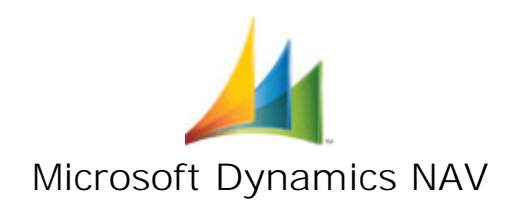

**ACHTUNG:** Ab dem Zeitpunkt der Ausführung der ersten Routine bis zur Ausführung der vierten Routine dürfen keine Änderungen, Anpassungen, Neuanlagen oder Löschungen von Sachkonten, von Buchungs- bzw. MwSt.-Buchungsgruppen oder von Buchungs-Matrix-Tabellen vorgenommen werden, ohne dass zuvor unsererseits die vorliegenden Routinen entsprechend erweitert wurden.

### **Durchführen der Routine**

Beim Start der Routine wird geprüft, ob mit Interims-Konten gearbeitet wird. Findet das System eine entsprechende Einrichtung in der Buchungsmatrix oder der Lagerbuchung Einrichtung gibt es eine entsprechende Meldung aus und bricht die Routine ab:

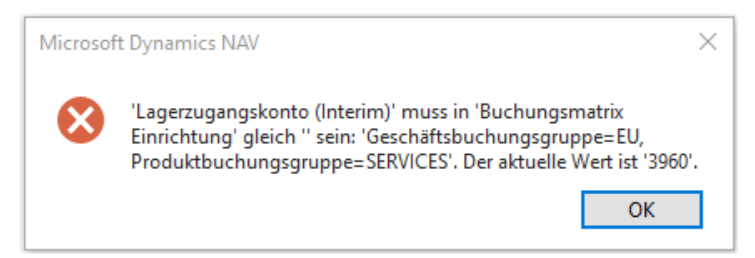

Bevor die Routine ein weiteres Mal gestartet wird, muss die Einrichtung entsprechend angepasst werden.

### **Ergebnis der Routine**

Ist die Routine erfolgreich durchgelaufen wird eine Meldung mit dem Ergebnis ausgegeben.

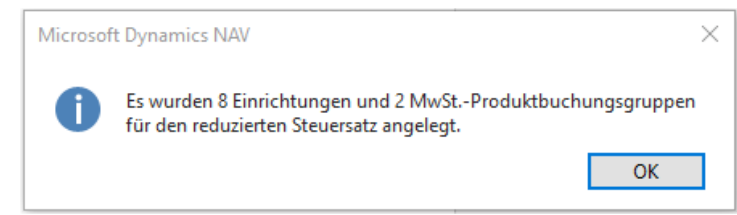

Anschließend existieren im System zusätzliche neue MwSt.-Produktbuchungsgruppen, die bis auf den reduzierten Steuersatz mit den bereits vorhandenen Buchungsgruppen identisch sind.

Hinweis: In den neuen Buchungsgruppen kann das Feld "Beschreibung" angepasst werden, ohne dass die weitere Nutzung des Moduls einschränkt ist. Bitte keine anderen Änderungen (außer am Feld "Beschreibung") vornehmen.

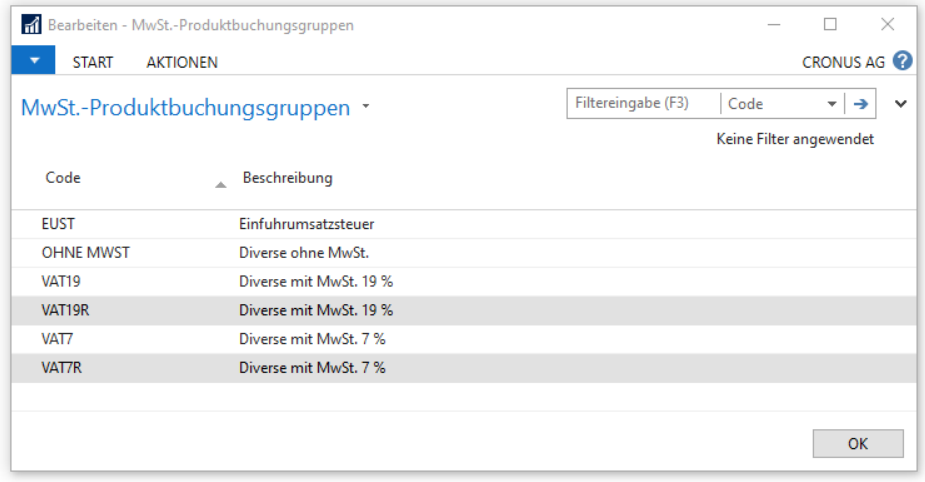

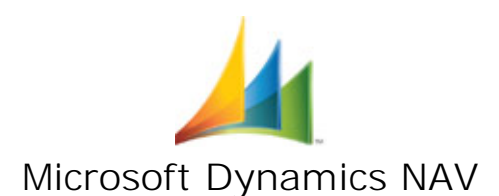

Im Hintergrund wurden Verknüpfungen zur Nachvollziehbarkeit der Umstellung der MwSt.-Sätze erstellt, die für Nachweiszwecke dauerhaft im System verbleiben. Auf dieser zusätzlichen Verknüpfungstabelle basieren die Umstellungsroutinen. Dies ist der Grund warum Sie keinerlei Änderungen an Sachkonten, an Buchungsgruppen oder an den Buchungsmatrix-Einrichtungen vornehmen dürfen, bis die letzte, endgültige Rückumstellung durchgeführt wurde.

**HINWEIS:** Diese Routine kann bereits im Vorfeld gestartet werden, da sie ausschließlich diese vorbereitenden Einträge erstellt.

### **2.2 Routine "Umstellung auf 16/5 Prozent MwSt."**

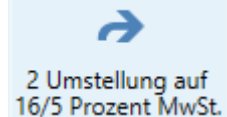

Mit dieser Routine erfolgt die vollautomatische, komplette Umstellung des gesamten Dynamics NAV-Systems auf die reduzierten Steuersätze.

Diese Routine sollte in den ersten Tagen im Juli 2020 gestartet werden, sobald die meisten noch auftretenden 19%-Vorgänge in Dynamics NAV gebucht

worden sind. Durch diese Routine werden dann alle vorhandenen MwSt.-Buchungsgruppen an den existierenden Buchungsgruppen gegen die zugehörenden <R>-Buchungsgruppen ausgetauscht.

Im Ergebnis "kennt" das System dann nur noch die reduzierten Mehrwertsteuersätze.

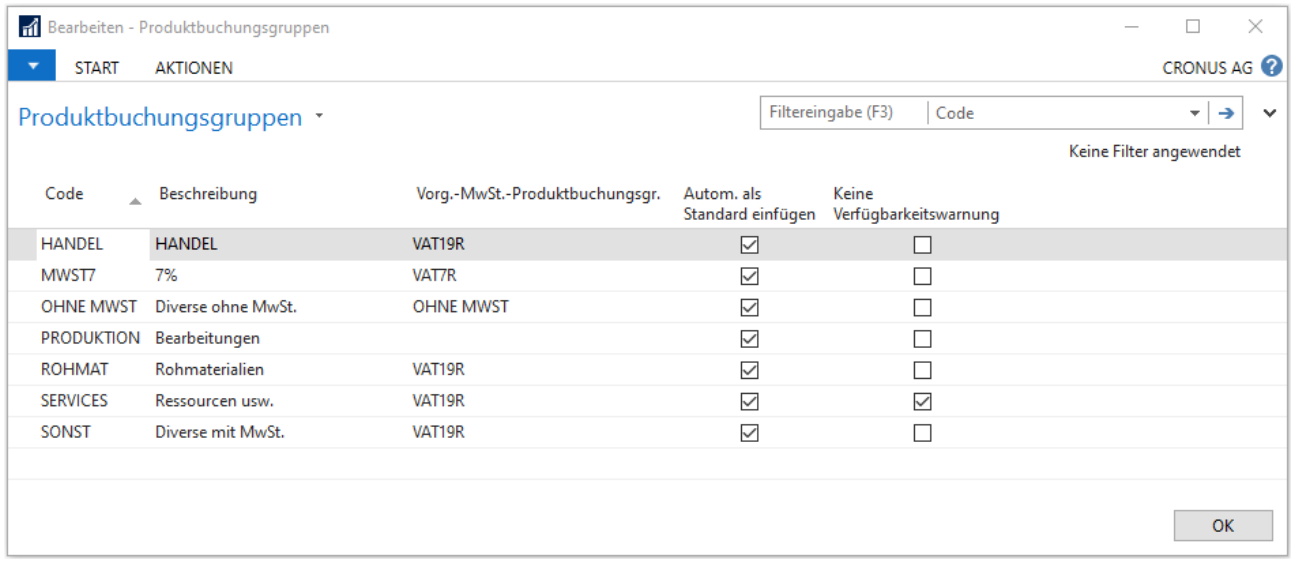

Neben dem Austausch der "Vorg.-MwSt.-Produktbuchungsgr." an den Produktbuchungsgruppen und in der MwSt.-Buchungsmatrix-Einrichtung, erfolgt auch ein Austausch in Stammdaten und in offenen Vorgängen des Verkaufs und des Einkaufs:

- Angebote, Aufträge, VK-Rechnungen, VK-Gutschriften, VK-Reklamationen, VK-Rahmenaufträge, VK-Service
- Anfragen, Bestellungen, EK-Rechnungen, EK-Gutschriften, EK-Reklamationen, EK-Rahmenbestellungen
- Gleichzeitig erfolgt die automatische Umstellung aller zum Zeitpunkt offenen und noch nicht fakturierten Lieferungen
- Weiterhin werden die MwSt.-Buchungsgruppen in den Sachkonten, in den Artikelvorlagen, in den Artikeln, in den Service-Artikeln, in den Ressourcen, in allen Buchungsblättern und allen wiederkehrenden Buchungsblättern ausgetauscht

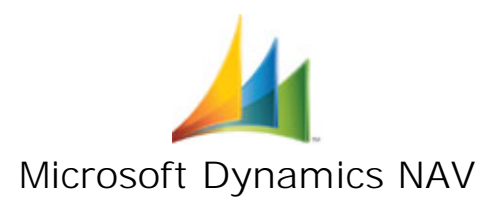

**HINWEIS:** Durch diese Umstellung "kennt" NAV temporär keine 19% bzw. 7%-Buchungsgruppen mehr. Dies hat den Vorteil, dass nicht versehentlich mit 19% bzw. 7% gebucht werden kann.

Somit können Importe in Buchungsblätter oder Importe in Belege oder auch Kopien alter Belege durch die Funktion "Beleg kopieren" nicht zu versehentlichen Buchungen mit 19% bzw. 7% führen.

### **Umgang mit Belegen / Vorgängen mit "altem" Steuersatz nach der Umstellung**

Auch nach der Juli-Umstellung gibt es noch Vorgänge, die mit 19% bzw. 7% zu buchen sind.

Als Beispiel seien hier Anzahlungs-Vorgänge, Stornierungs-Vorgänge oder auch zu spät eintreffende Belege genannt. Auch ist davon auszugehen, dass die Vereinfachungsregeln dazu führen werden, dass weiterhin 19% bzw. 7% Belege eintreffen werden.

Um diese Vorgänge buchen zu können, besteht für Sie die Möglichkeit (bei Bedarf z.B. am Mittwoch- oder Freitag-Nachmittag) Ihr Dynamics NAV-System zu sperren, die nachfolgend aufgeführte 3. Routine zu starten und damit das NAV-System wieder auf 19% bzw. 7% zurückzustellen. Danach können Sie die angefallenen 19% bzw. 7% Vorgänge buchen.

Ist dies erfolgt, dann starten Sie erneut die zweite Routine und stellen damit das NAV-System wieder auf 16% bzw. 5% zurück. Anschließend geben Sie das System für alle wieder frei.

Für Skonto-Buchungen in Kontoauszügen haben wir eine getrennte komfortable Lösung geschaffen. Sie dazu die Beschreibung in Punkt 5.

#### **Ausführung der Umstellungs-Routine**

**ACHTUNG:** Starten Sie diese Routinen nur, wenn kein anderer Anwender in der Datenbank arbeitet. Erfassungen und Buchungen sind während der Laufzeit der Umstellungsroutinen nicht möglich.

Zum Zeitpunkt der Ausführung der zweiten bzw. dritten Routine dürfen keine nicht registrierten Mahnungen im System existieren. Dies wird zum Start der Routinen automatisch geprüft.

Empfehlung: Erstellen Sie vor dem ersten Start dieser Routine eine Datensicherung und bewahren Sie diese zu Nachweiszwecken auf.

Im Ergebnis der Routine wurden sowohl die MwSt.-Buchungsmatrix-Einrichtung als auch die oben genannten offenen Vorgänge und Stammdaten umgestellt. Alle gebuchten Vorgänge, alle archivierten Vorgänge, alle Posten und alle MwSt.-Posten bleiben selbstverständlich unverändert.

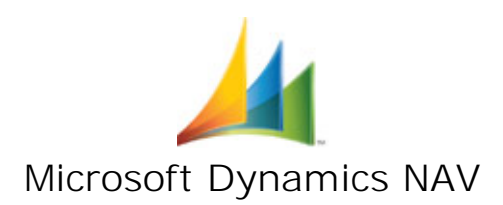

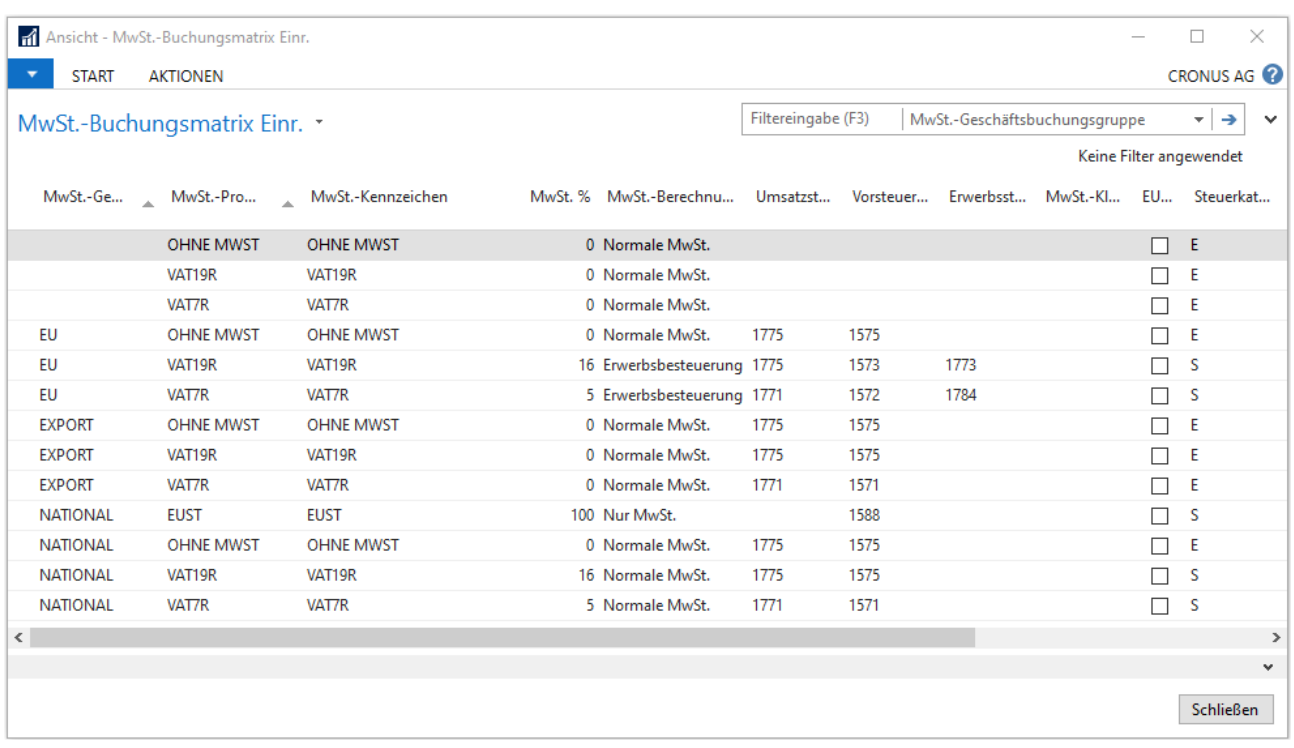

### **2.3 Routine "Rückumstellung auf 19/7 Prozent MwSt."**

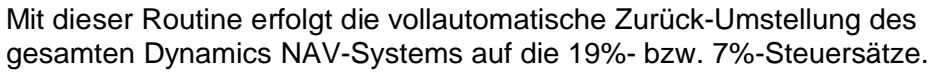

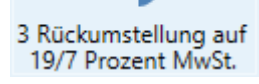

Analog zur Umstellung mit der zweiten Routine, erfolgt hier die Zurückumstellung.

Vorgesehen ist diese Routine für Anfang Januar 2021. Sie kann jedoch auch für temporäre Rückumstellungen, wie in der zweiten Routine beschrieben, beliebig oft verwendet werden.

### **Ausführung der Rückumstellungs-Routine**

**ACHTUNG:** Starten Sie diese Routinen nur, wenn kein anderer Anwender in der Datenbank arbeitet. Erfassungen und Buchungen sind während der Laufzeit der Umstellungsroutinen nicht möglich.

Zum Zeitpunkt der Ausführung der zweiten bzw. dritten Routine dürfen keine nicht registrierten Mahnungen im System existieren. Dies wird zum Start der Routinen automatisch geprüft.

Empfehlung: Erstellen Sie vor dem ersten Start dieser Routine eine Datensicherung und bewahren Sie diese zu Nachweiszwecken auf.

Im Ergebnis der Routine wurden sowohl die MwSt.-Buchungsmatrix-Einrichtung als auch die oben genannten offenen Vorgänge und Stammdaten zurückgestellt. Alle gebuchten Vorgänge, alle archivierten Vorgänge, alle Posten und alle MwSt.-Posten bleiben selbstverständlich unverändert.

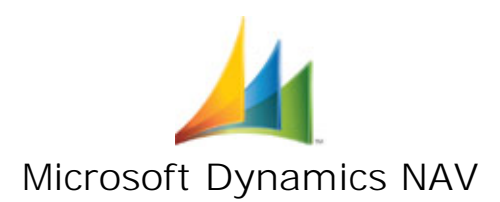

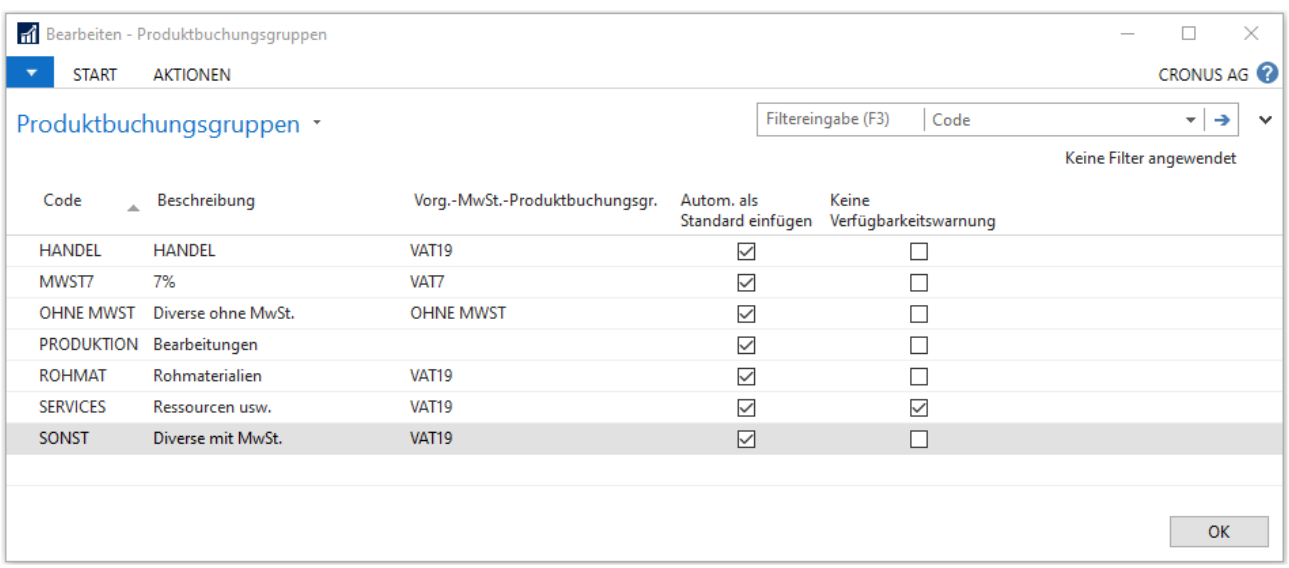

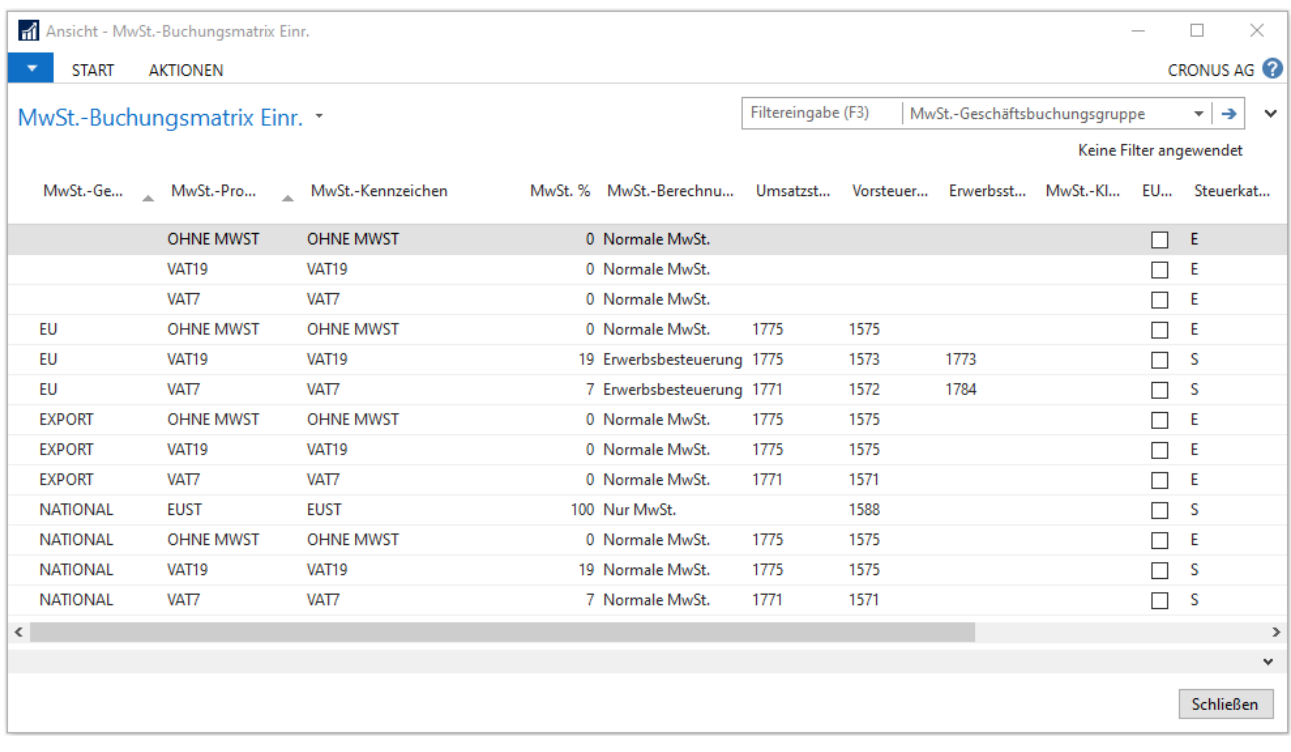

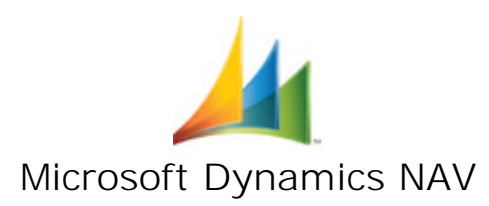

### **2.4 Routine "Löschen der MwSt.-Umstellung"**

Mit dieser Routine erfolgt die vollautomatische Löschung der temporären, reduzierten MwSt.-Produktbuchungsgruppen.

4 Löschen der MwSt.-Umstellung

Somit ist das System wieder "gesäubert".

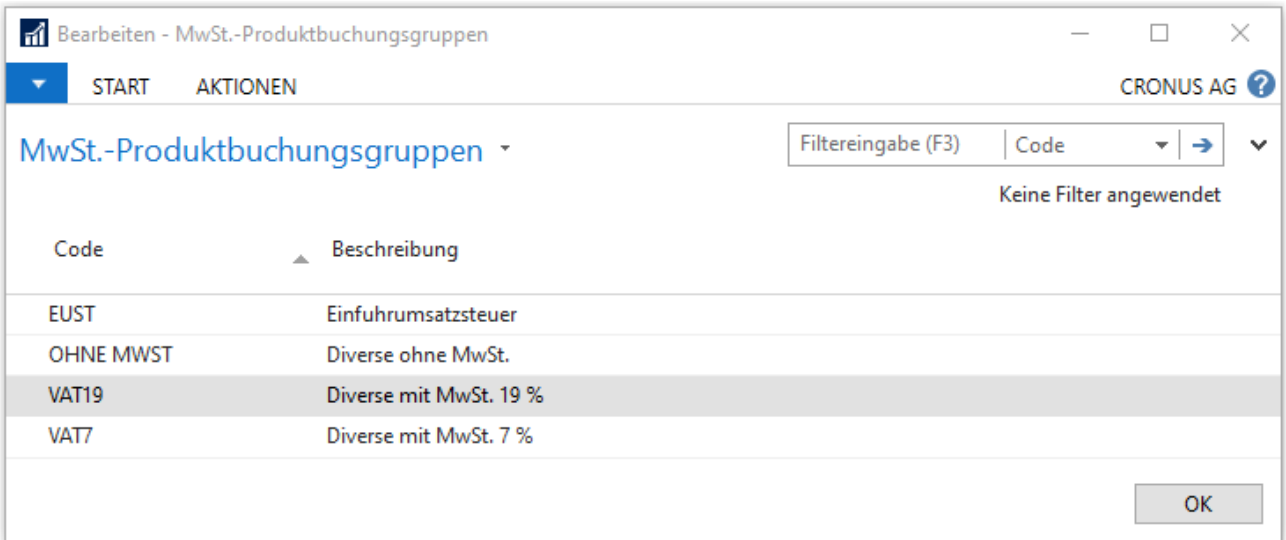

Die während der Nutzung der reduzierten Steuersätze erstellten Sachposten und MwSt.-Posten behalten selbstverständlich die reduzierten MwSt.-Buchungsgruppen mit dem angefügten <R>.

Die im Hintergrund erstellten Verknüpfungen bleiben dauerhaft für Nachweiszwecke erhalten.

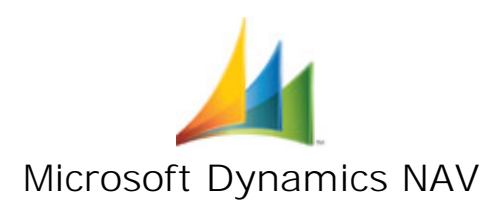

## **3 Auswirkungen bei der MwSt.-Abrechnung**

Wird die Umsatzsteuervoranmeldung aus Dynamics NAV vorgenommen, so ist das entsprechende Abrechnungsschema in den einzelnen Mandanten anzupassen.

### **3.1 Anpassung des MwSt.-Abrechnungsschemas**

Zur monatlichen MwSt. Abstimmung und der damit verbundenen Umsatzsteuervoranmeldung ist das MwSt.-Abrechnungsschema um die entsprechenden Zeilen für die R-Buchungsgruppen zu erweitern. Es empfiehlt sich dafür die dann geltenden Rubrikennummern zu verwenden.

Das MwSt.-Abrechnungsschema kann über *Abteilungen / Finanzmanagement / Periodische Aktivitäten / MwSt. / Aufgaben / MwSt.-Abrechnung* aufgerufen werden.

Hier ist im Feld "Name" das entsprechende Abrechnungsschema für die Umsatzsteuervoranmeldung auszuwählen. Anschließend ist das Schema anzupassen, sodass hier auch die steuerpflichtigen Umsätze mit den reduzierten Steuersätzen berücksichtigt werden.

Beispielhaft im Bild mit der Rubrik 35, 36 durchgeführt.

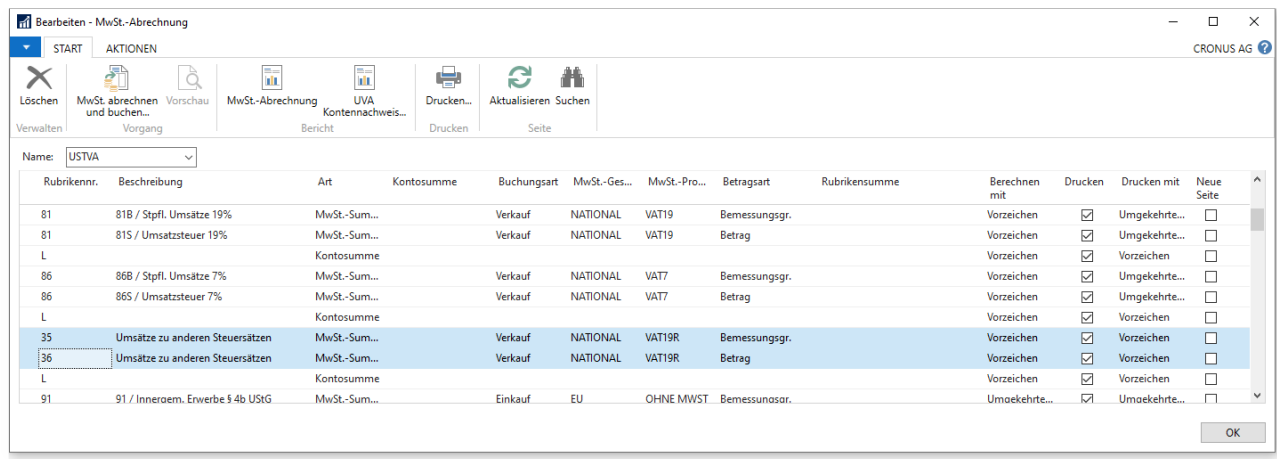

### Über die Vorschau mit den entsprechenden Filtern können die Werte dann angezeigt werden.

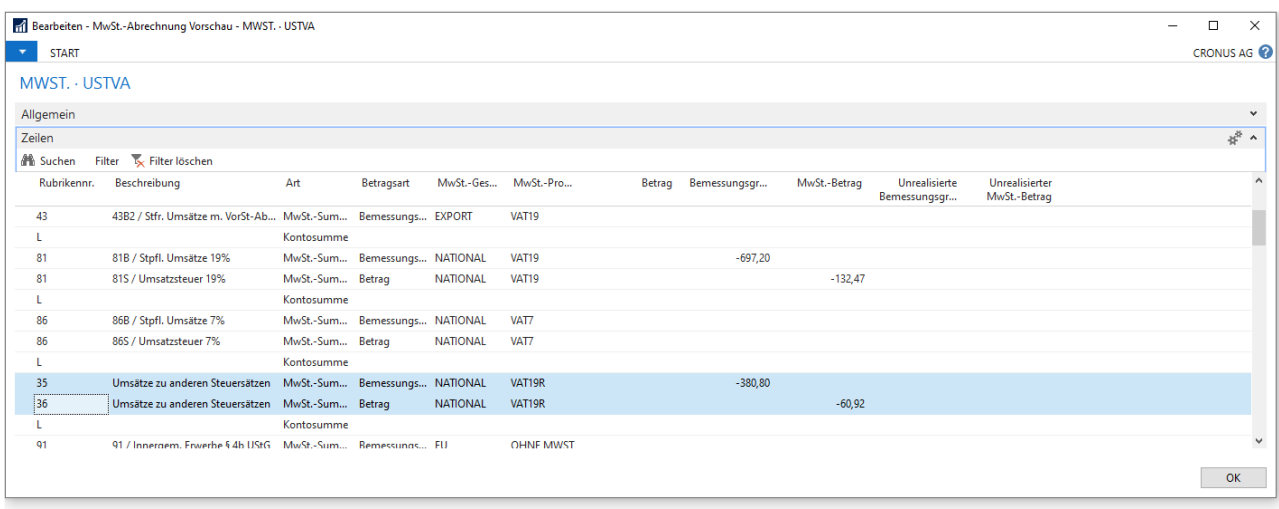

Auch die Berichte "MwSt.-Abrechnung" und "UVA Kontennachweis" berücksichtigen dann die entsprechenden Buchungen.

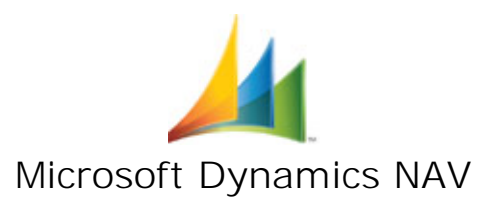

### **3.2** Nutzung der Funktion "MwSt. abrechnen und buchen"

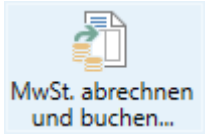

Bei der Nutzung der Funktion "MwSt. abrechnen und buchen" ist folgende Vorgehensweise anzuwenden, wenn mit reduzierten und mit Standard- Steuersätzen gebucht wurde:

### **Fall A: Die reduzierten Steuersätze 16% und 5% sind aktiv**

1. Ausführen der Funktion "MwSt. abrechnen und buchen"

Es werden die MwSt.-Posten der reduzierten Steuersätze 16% und 5% sowie alle weiteren MwSt.-Posten, die weder 16/5 noch 19/7 betreffen, abgerechnet

- 2. Umstellung der MwSt. auf die Standard-Steuersätze 19% und 7%
- 3. Ausführen der Funktion "MwSt. abrechnen und buchen"

Es werden die restlichen MwSt.-Posten der Standard-Steuersätze 19% und 7% abgerechnet

4. Umstellung der MwSt. auf die reduzierten Steuersätze 16% und 5%

#### **Fall B: Die Standard-Steuersätze 19% und 7% sind aktiv**

1. Ausführen der Funktion "MwSt. abrechnen und buchen"

Es werden alle MwSt.-Posten der Standard-Steuersätze 19% und 7% sowie alle weiteren MwSt.-Posten, die weder 16/5 noch 19/7 betreffen, abgerechnet

- 2. Umstellung der MwSt. auf die reduzierten Steuersätze 16% und 5%
- 3. Ausführen der Funktion "MwSt. abrechnen und buchen"

Es werden die restlichen MwSt.-Posten der reduzierten Steuersätze 16% und 5% abgerechnet

4. Umstellung der MwSt. auf die Standard-Steuersätze 19% und 7%

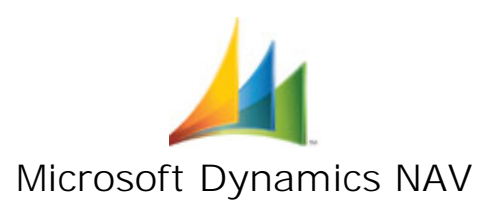

## **4 Prüfbericht "R-Steuerfälle pro Sachkonto"**

Zur Unterstützung während der Nutzungsphase der reduzierten MwSt.-Sätze und danach, können mit diesem Bericht die unterschiedlichen Steuerfälle pro Sachkonto ausgegeben werden.

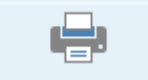

Dieser Bericht kann ebenfalls unter der Finanzbuchhaltung Einrichtung aufgerufen werden.

R-Steuerfälle pro Sachkonto

Im Anforderungsfenster kann auf die Sachkonten gefiltert werden, auf die durch die Nutzung des Tools mit unterschiedlichen MwSt.-Sätzen gebucht wurde. Im

Bereich "Summenberechnung einschränken auf" muss ein Datumsfilter angegeben werden.

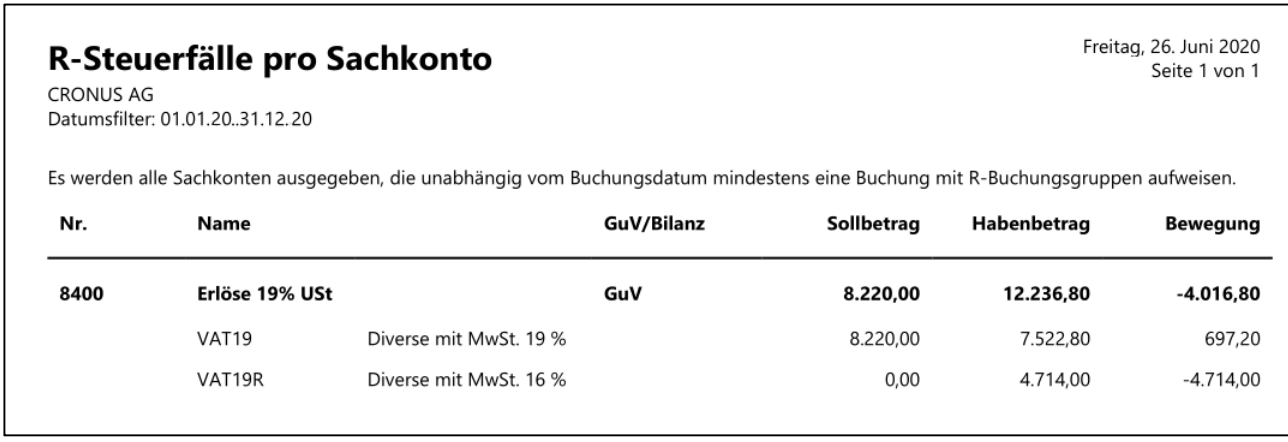

## **5 Sonderfall: Zahlungsausgleiche mit Skonto-Buchungen**

Zur Buchung eines Zahlungsausgleiches z.B. im Rahmen der Buchung eines Kontoauszuges, können unterschiedliche Steuerfälle für Skonti-Buchungen auftreten.

So können 19%-Rechnungen und 16%- Rechnungen untereinander erscheinen, die Sie innerhalb eines Kontoauszugs verbuchen möchte. Hier ist die Lösung der zwischenzeitlichen Umschaltung des Gesamtsystems auf den anderen Steuersatz nicht geeignet.

Außerdem galt bei jeder MwSt.-Umstellung in der Vergangenheit das Skonto-Buchungen beim Zahlungsausgleich zu einem falschen MwSt.-Ausweis führten.

Für beide Fälle haben wir für Sie im vorliegenden Modul eine Steuerkonforme Lösung realisiert.

Das Modul erkennt automatisch beim Buchen, dass es sich um einen Zahlungsausgleich handelt und verbucht jeden einzelnen Fall steuerlich korrekt.

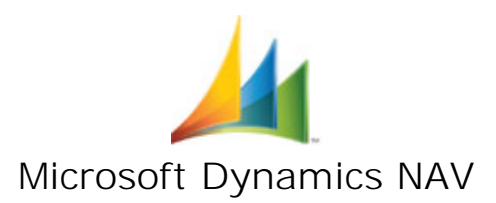

## **6 Allgemeine Nutzungshinweise**

Die im Folgenden aufgeführten Hinweise sind unbedingt bei der Verwendung des Tools zu beachten:

### **Keine Buchung mit falschen Steuersätzen möglich**

Das gewählte Grundprinzip temporärer, vom Modul selbst verwalteter R-Buchungsgruppen, stellt gleichfalls sicher, dass sowohl in der 16%- / 5%-Phase als auch in der Zeit nach der Rückstellung keine versehentlichen, falschen Steuerbuchungen, die sich aus einem "Beleg kopieren" oder Übernahmen aus externen Systemen ergeben würden, vom System gebucht werden.

Sollte durch "Beleg kopieren" ein für den Zeitpunkt nicht korrekter Steuersatz in einem Beleg auftauchen, lässt sich dieser nicht buchen. Ein Aktualisieren der Produktbuchungsgruppe behebt das Problem.

Für eine Stapelanpassung einer großen Anzahl z. B. importierter Belege auf den korrekten Steuersatz, können die zweite und dritte Routine, wie oben aufgeführt, genutzt werden.

### **Zwischenzeitliche Änderungen an Sachkonten und Buchungsmatrizen**

Ab dem Zeitpunkt der Ausführung der ersten Routine bis zur Ausführung der vierten Routine dürfen keine Änderungen, Anpassungen, Neuanlagen oder Löschungen von Sachkonten, von Buchungs- bzw. MwSt.-Buchungsgruppen oder von Buchungs-Matrix-Tabellen vorgenommen werden, ohne dass zuvor unsererseits die vorliegenden Routinen entsprechend erweitert wurden.

### **Keine Splittung von offenen Vorgängen notwendig**

Mit diesem Modul ist keine Splittung von Verkaufs- oder Einkaufszeilen notwendig. Somit entsteht auch keine Zusatzproblematik für Kopplungen des Einkaufs und Verkaufs in andere Module innerhalb oder außerhalb von Dynamics NAV / Business Central.

### **Identifikation der angelegten R-Buchungsgruppen**

Die Umsatzsteueridentifikation (MwSt.-Posten, Sachposten) erfolgt vollständig über die vom Modul angelegten R-Buchungsgruppen. Durch diese können dann auch die Werte für die Umsatzsteuervoranmeldung und die Verprobung ermittelt werden.

#### **Keine neuen Sachkonten notwendig**

Es werden keine neuen Sachkonten angelegt, die Sachkonten bleiben gleich.

### **Sondersteuersätze bleiben unverändert und korrekt erhalten**

Die Routinen transferieren ausschließlich MwSt.-Buchungsgruppen mit 19% bzw. mit 7%. Alle anderen ggf. vorhandenen Sonder-Steuersätze bleiben unverändert.

#### **Keine Nutzung von Interims-Konten**

Voraussetzung für die vollautomatische Umstellung von Lieferungen: Im vorhandenen System wird nicht mit Interimsbuchungen (Bewertung von Lieferungen) gearbeitet. Dies wird zum Start der Routinen automatisch geprüft.

### **Alle Mahnungen müssen Registriert sein**

Zum Zeitpunkt der Ausführung der zweiten bzw. dritten Routine dürfen keine nicht registrierten Mahnungen im System existieren. Dies wird zum Start der Routinen automatisch geprüft.

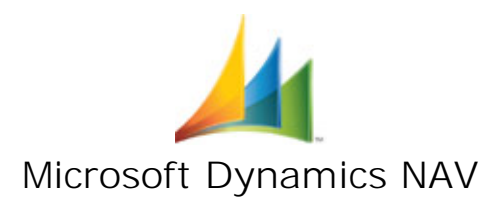

### **Umgang mit der Maximalen Zeichenlänge beim Buchungsgruppencode**

Es können Fälle auftreten, in denen vorhandene MwSt.-Buchungsgruppen bereits die maximale Zeichenanzahl von 10 Zeichen in NAV ausfüllen bzw. von 20 Zeichen in Business Central. In diesen Fällen ist ein einfaches Anfügen eines weiteren "R"-Zeichens nicht möglich. Unsere Routine kürzt die R-Gruppe dann sinnvoll ein, so dass die Eindeutigkeit erhalten bleibt.

### **Ausführen der Routinen in den einzelnen Mandanten**

Die Routinen im Rahmen der temporären MwSt.-Umstellung sind pro Mandant einzeln zu starten. Damit ist es möglich, dass in den Mandanten innerhalb einer Datenbank zeitlich unterschiedlich mit den Buchungen umgegangen werden kann. Gibt es allerdings in der Datenbank mandantenübergreifende Prozesse, müssen die betreffenden Mandanten unbedingt gleichlautend umgestellt werden.

#### **Ausführen der Routine mit mehreren angemeldeten Anwendern im System**

Die zweite Routine und die dritte Routine dürfen nur ausgeführt werden, wenn kein anderer Anwender in NAV Buchungen oder Lieferungen ausführt. Zusätzlich zur Anweisung empfiehlt sich hier für alle buchungsberechtigten Mitarbeiter die Buchungszeiträume zu sperren (z.B. Start- und Enddatum auf den 01.01.1900 stellen).

### **Ausführen der Routine mit SUPER-Rechten**

Da die Routinen im Rahmen der temporären MwSt.-Umstellung in allen im System befindlichen Tabellen prüft, ob es etwas in Bezug auf die MwSt.-Senkung zu Ändern gibt, ist es zwingend erforderlich, dass die Mitarbeiter, die diese Routinen ausführen, SUPER-Benutzerrechte in der Datenbank besitzen. Ihnen ist das Zugriffsrecht SUPER zuzuweisen.

#### **Zwingende Abstimmung mit dem Steuerberater**

Wie immer dürfen und können wir keine Steuerberatung und rechtliche Beurteilung durchführen. Bitte führen Sie eine Abstimmung mit dem Steuerberater für den Einsatz dieses Moduls in Ihrem Unternehmen durch. Insbesondere beim Einsatz von Buchungsübergaben an externe Systeme (z.B. Konsolidierungs-, Konzern- oder DATEV-Schnittstellen) oder auch bei umsatzsteuerlich relevanten Sonderfällen, wie z.B. der Ist-Versteuerung ist die Eignung entsprechend zu klären.

#### **Bericht zur Unterstützung**

Zur Unterstützung erhalten Sie einen Bericht der Ihnen monatsgenau die unterschiedlichen Steuerfälle pro Sachkonto ausgibt.

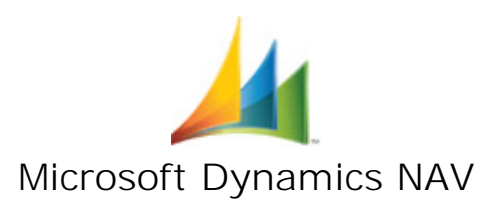

## **7 Überblick**

- q Optimierte Routinen realisieren eine schnelle Umstellung und somit geringe Ausfallzeit
- □ Keine neuen Sachkonten für die 6 Monate notwendig
- q Keine Anpassungen Ihrer Auswertungen, Berichte, Kontenschemata oder Jet Reports notwendig
- □ Keine Anpassungen von Schnittstellen
- q Keine Splittung von Einkaufs- bzw. Verkaufs-Zeilen notwendig
- □ Ready-to-Use
- q Einfache Zuordnung der 16%- und 5%-Fälle in der Umsatzsteuervoranmeldung
- □ Sie erhalten eine ausführliche Handlungs-Anleitung
- □ Sie erhalten einen Report der monatsgenau die Steuerfälle pro Sachkonto ausgibt

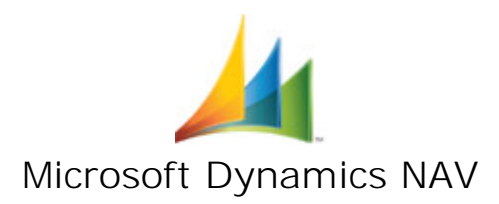

# **Register**

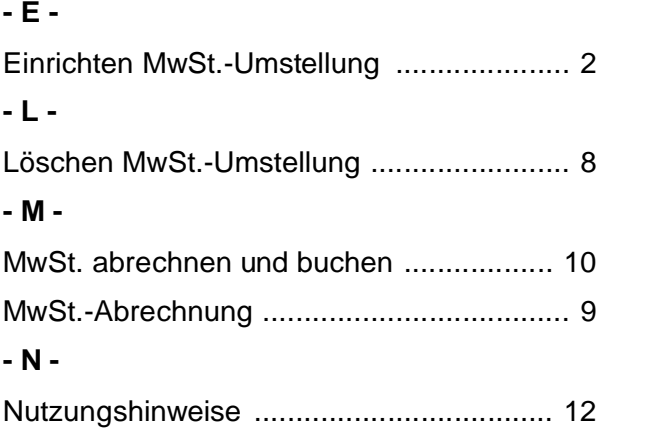

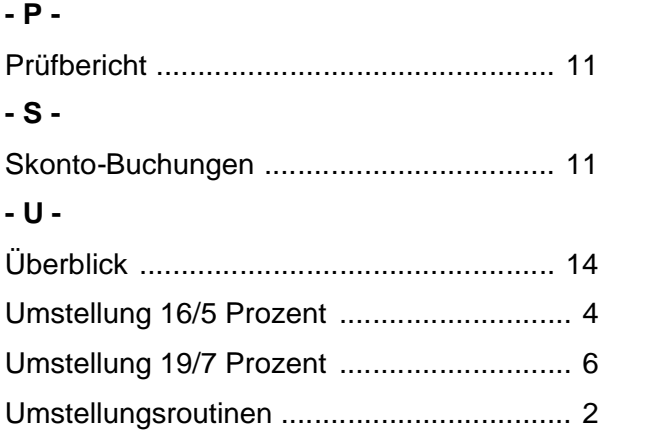